## Pasos Rápidos: Cómo acceder a las Calificaciones en *SIS Gateway* para Padres y Enlace para el Portal para la Familia

Inicien sesión en *SIS Gateway* para Padres. En la Pantalla de Inicio, hagan clic en el logotipo de Florida para cada niño para acceder directamente al Portal estatal para la Familia (no necesitan un código de acceso). Las calificaciones del otoño del 2022 se publicarán en noviembre del 2022.

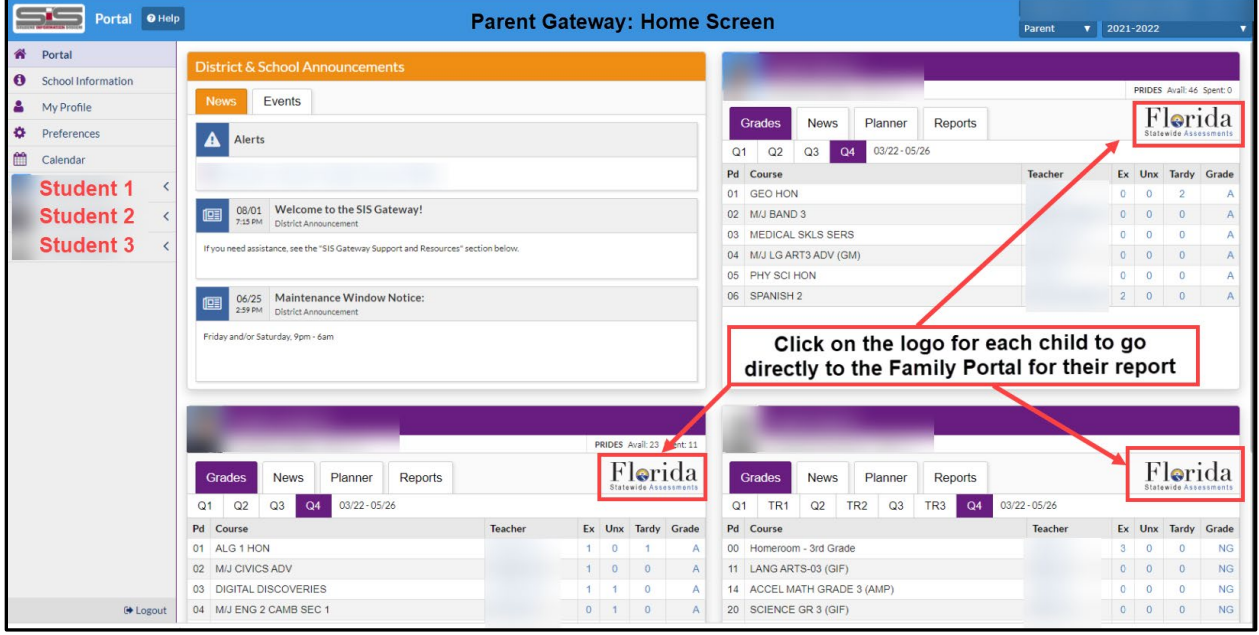

Cómo acceder a las Calificaciones en el *SIS Gateway* para Padres

En la pantalla de inicio del *SIS Gateway* para Padres, hagan clic en el nombre del estudiante a la izquierda, luego en *Child Info*, después hagan clic en *TEST* **-** *State Assessment***:**

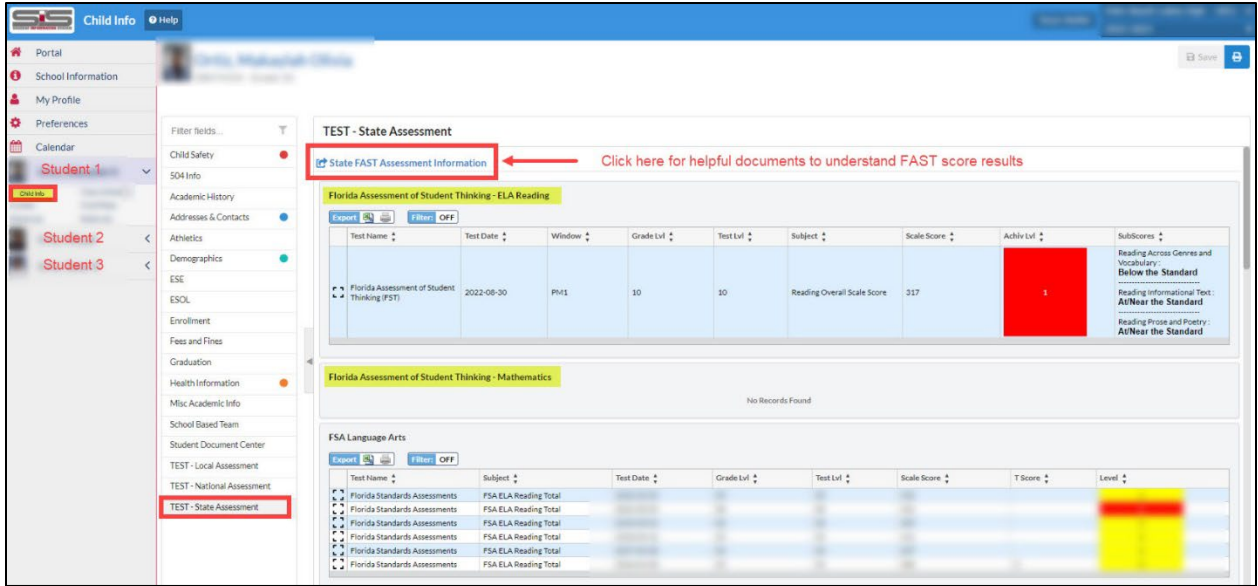

Nota: también hay un enlace en la parte superior "*State FAST Assessment Information"* para que las familias hagan clic y obtengan documentos útiles, los cuales también están traducidos, para entender los puntajes del *FAST*.

11 de octubre del, 2022